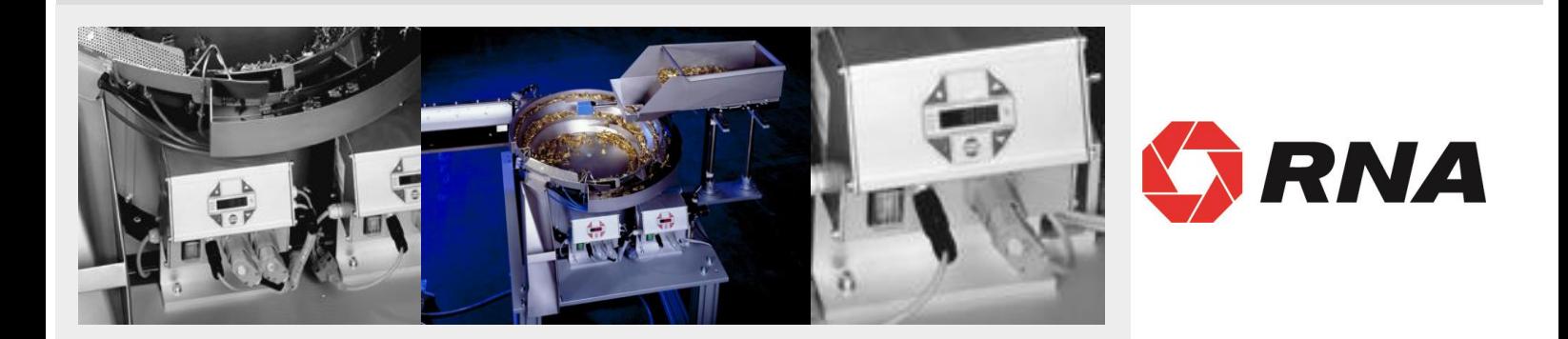

# **Bedienungsanleitung**

# **Steuergeräte für Schwingantriebe**

**ESR 2000**

**BA**

Rhein-Nadel Automation GmbH

#### **Inhaltsverzeichnis**

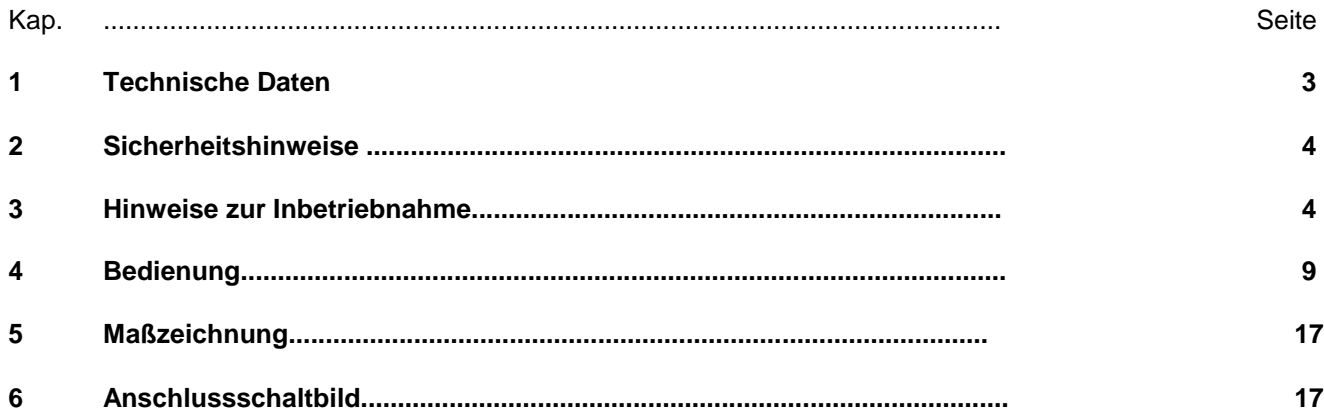

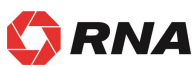

**Konformitätserklärung** Im Sinne der Niederspannungsrichtlinie 2014/35/EU und EMV-Richtlinie 2014/30/EU

Hiermit erklären wir das das Produkt folgenden Bestimmungen entspricht:

Niederspannungsrichtlinie 2014/35/EU EMV-Richtlinie 2014/30/EU

Angewendete harmonisierte Normen:

DIN EN 60204 T1 EN 61439-1

Bemerkungen:

Rhein-Nadel-Automation

--------------------------------- Geschäftsführer Jack Grevenstein

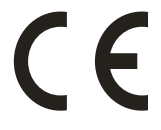

## **1.1 Leistungsmerkmale**

Das kompakt aufgebaute Steuergerät ist für den Betrieb eines Schwing- oder Linearförderers konzipiert. Folgende Leistungsmerkmale kennzeichnen das Gerät:

- Leistungssteller für Schwingantriebe mit
	- variabler Ausgangsfrequenz, Laststrom max. 6A
- Zwei Sensorverstärker mit unabhängig einstellbaren Zeitstufen (An / Ab).
- externer Freigabeeingang 24VDC.
- Zwei Relaisausgänge und zwei Optokoppler für Statusmeldungen und weitere Verknüpfungen.
- Folientastatur zum Einstellen und Ändern der Arbeitswerte (Parameter) in den Einstellmenüs.
- Steckbare Anschlüsse für
	- Schwingförderer oder Linearförderer
	- **Sensoren**
	- **Kommunikation**
- Zweipoliger Hauptschalter.

#### **1.2 EG - Konformität**

Das Steuergerät entspricht folgenden Bestimmungen:

#### **EG - EMV Richtlinie 2014/35/EU EG - Niederspannungsrichtlinie 2014/30/EU**

Angewendete harmonisierte Normen:

#### **DIN EN 60204, T.1 EN 61439-1**

#### **1.3 Technische Daten**

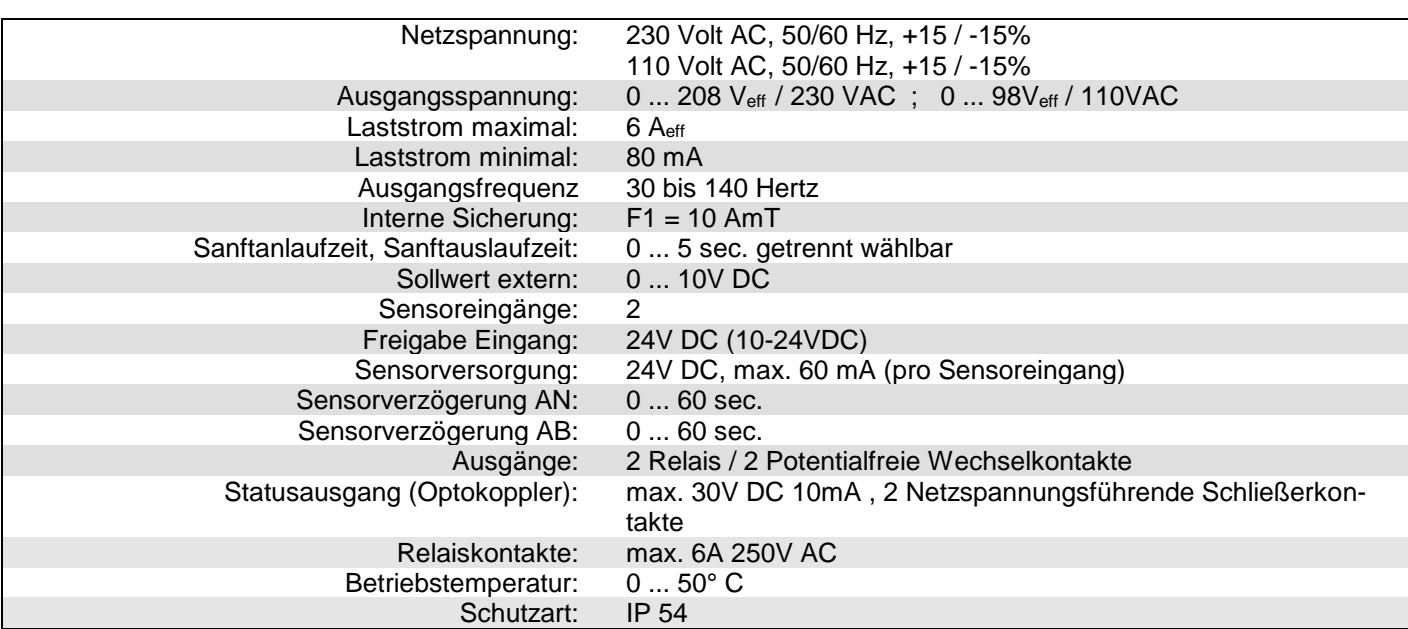

## **1.4 Zubehör**

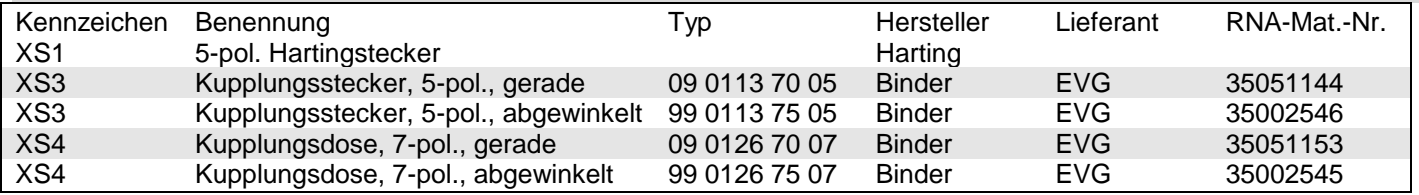

#### **2 Sicherheitshinweise**

Die Sicherheitshinweise sollten in jedem Fall gelesen und verstanden werden. Ihre Beachtung sichert den Erhalt wertvollen Materials und vermeidet gesundheitliche Beeinträchtigungen.

Es muß sichergestellt sein, daß alle Personen, die mit diesem Steuergerät arbeiten, mit den Sicherheitsvorschriften vertraut sind und diese auch befolgen.

Das hier beschriebene Gerät ist ein Steuergerät zum Betrieb von RNA - Schwing - und Linearförderern. Die Grenzwerte der technischen Daten sind zu beachten.

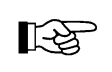

## **Hinweis!**

Diese Hand kennzeichnet Hinweise auf Tips zur Bedienung des Steuergerätes.

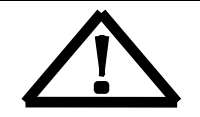

#### **Achtung!**

Dieses Warndreieck kennzeichnet Sicherheitshinweise. Nichtbeachtung dieser Warnung kann schwerste Verletzungen oder Tod zur Folge haben!

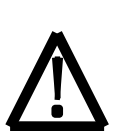

Arbeiten an elektrischen Ausrüstungen der Maschine/Anlage dürfen nur von einer Elektrofachkraft oder von unterwiesenen Personen unter Leitung und Aufsicht einer Elektrofachkraft gemäß den elektrotechnischen Regeln vorgenommen werden!

Alle Sicherheits- und Gefahrenhinweise an der Maschine / Anlage beachten!

Die elektrische Ausrüstung einer Maschine / Anlage ist regelmäßig zu begutachten und zu prüfen. Mängel, wie lose Verbindungen bzw. beschädigte Kabel, müssen sofort beseitigt werden!

Vor der Inbetriebnahme ist sicherzustellen, daß der Schutzleiter (PE) an der Anschlußstelle installiert und intakt ist. Zur Schutzleiterprüfung dürfen nur dafür zugelassenen Prüfgeräte eingesetzt werden.

#### **3 Hinweise zur Inbetriebnahme**

Bevor die Verbindung zum Netz hergestellt und das Steuergerät eingeschaltet wird, sind die folgenden Punkte unbedingt zu prüfen:

- Ist das Steuergerät ordnungsgemäß und mit allen Schrauben verschlossen?
- Sind vorhandene Steckerarretierungen eingerastet / festgeschraubt?
- Sind alle Kabel und Durchführungen unversehrt?
- Ist die BESTIMMUNGSGEMÄSSE VERWENDUNG sichergestellt?
- Stimmt die Netzspannungsangabe am Steuergerät mit dem örtlichen Netz überein?

Nur wenn alle obigen Fragen eindeutig mit Ja beantwortet werden können, sollte das Steuergerät in Betrieb genommen werden.

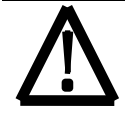

Bei Erstinbetriebnahmen oder Inbetriebnahmen nach Reparaturarbeiten oder Austausch von Steuergeräten / Schwingantrieben sollte vor dem Einschalten die minimalste Leistung und eine Schwingfrequenz von 100 Hz am Steuergerät eingestellt sein. Beim Hochfahren der Leistung ist dann auf die ordnungsgemäße Funktion zu achten.

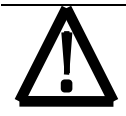

Vor dem Öffnen des Gerätes muß nach Netztrennung eine Mindestwartezeit von ca. 5 Minuten eingehalten werden, damit sich die Ladung der Zwischenkreiskondensatoren auf einen ungefährlichen Spannungswert entladen kann

## **3.1 Einschaltvorbereitungen**

Schwingförderer und Linearförderer sind auf Grund ihres mechanischen Aufbaus gegen Beschädigung nur durch sachgemäßen Betrieb zu schützen.

Die elektrischen Betriebsbedingungen müssen daher an das Schwingsystem angepasst sein. Die folgende Tabelle zeigt für das gesamte RNA - Programm die variablen Bereiche auf, innerhalb deren ein Betrieb gefahrlos möglich ist

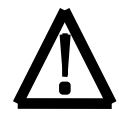

Voraussetzung für gleichbleibende und stabil arbeitende Laufleistung ist die gleichmäßige Gewichtsverteilung am Fördertopf (Auswuchtung).

Die ausgewogene Bestückung des Federpaketes ist ausführlich in der Betriebsanleitung **Schwingförderer** aufgezeigt.

#### **Tabelle 1**

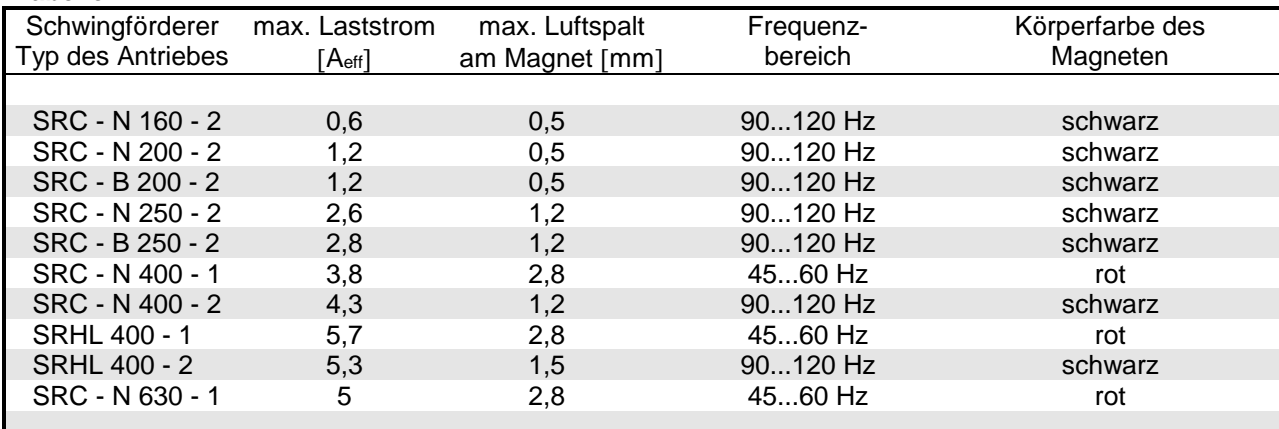

#### **Tabelle 2**

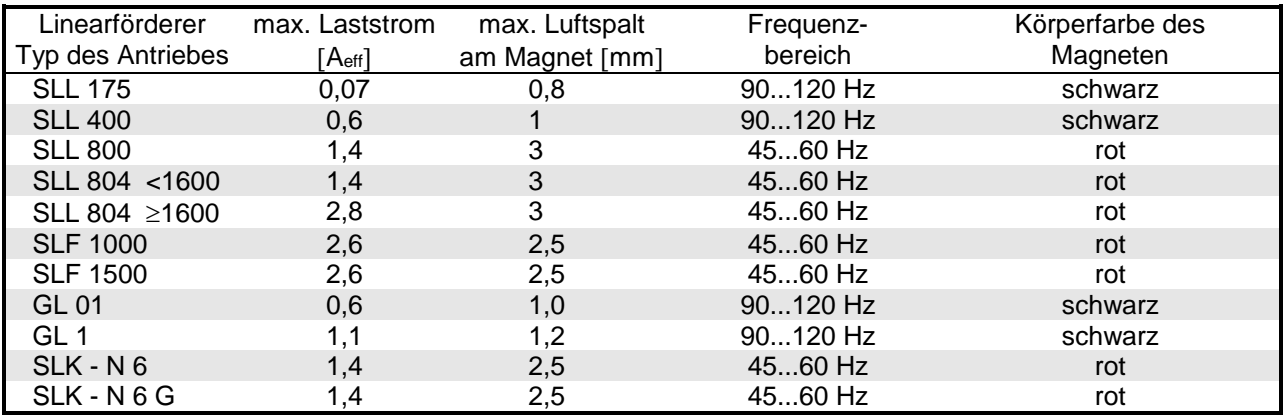

RNA rüstet Förderer zur leichteren Unterscheidungsmöglichkeit der Schwingfrequenz mit Anschlusskabeln in unterschiedlicher Farbe aus:

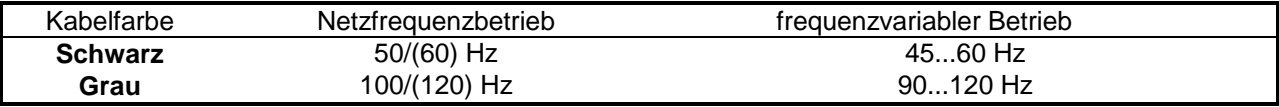

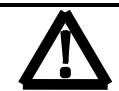

LA

Die maximalen Werte für den Laststrom und den Magnetspalt sind einzuhalten, da anderenfalls Zerstörungsgefahr für den Schwingförderer bzw. für das Steuergerät besteht!

#### **3.1.1 Erste Inbetriebnahme**

Zur problemlosen Inbetriebnahme bietet RNA einen Adapter Typ. ESZ 01 an, der ohne Montage zwischen Steuergerät und Förderer gesteckt wird. Der Adapter enthält Messgeräte für den Laststrom und die Spulenspannung, sowie einen Trennschalter. –

**Bei der Auslieferung eines Schwingförderers komplett mit Steuergerät ESR 2000 sind die Betriebsparameter bereits auf den Schwingförderer abgestimmt und im Parameter 143 USER – 0-3 abgespeichert. Alle Einstellungen sind bei RNA archiviert und abrufbar .**

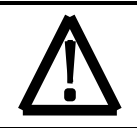

Nach Umrüstungen, Steuergeräte-tausch oder mechanischen Umbau der Fördereinrichtung besteht die Gefahr der Beschädigung von Federn, Schwinger, Ordnungselemente oder Übergabeeinrichtungen, wenn der Förderer unsachgemäß in Betrieb genommen wird.

## **3.1.2 Steuergerät auf einen Schwingförderer einstellen**

#### **Vorgehensweise:**

- 1. Schwingförderer sichten und Frequenzbereich sowie Max. Laststrom aus dem Typenschild entnehmen. (siehe Tabelle 1 und 2)
- 2. Steuergerät **ohne** Schwingförderer an das Netz anschließen und einschalten.
- **3. Code 001 anwählen:**

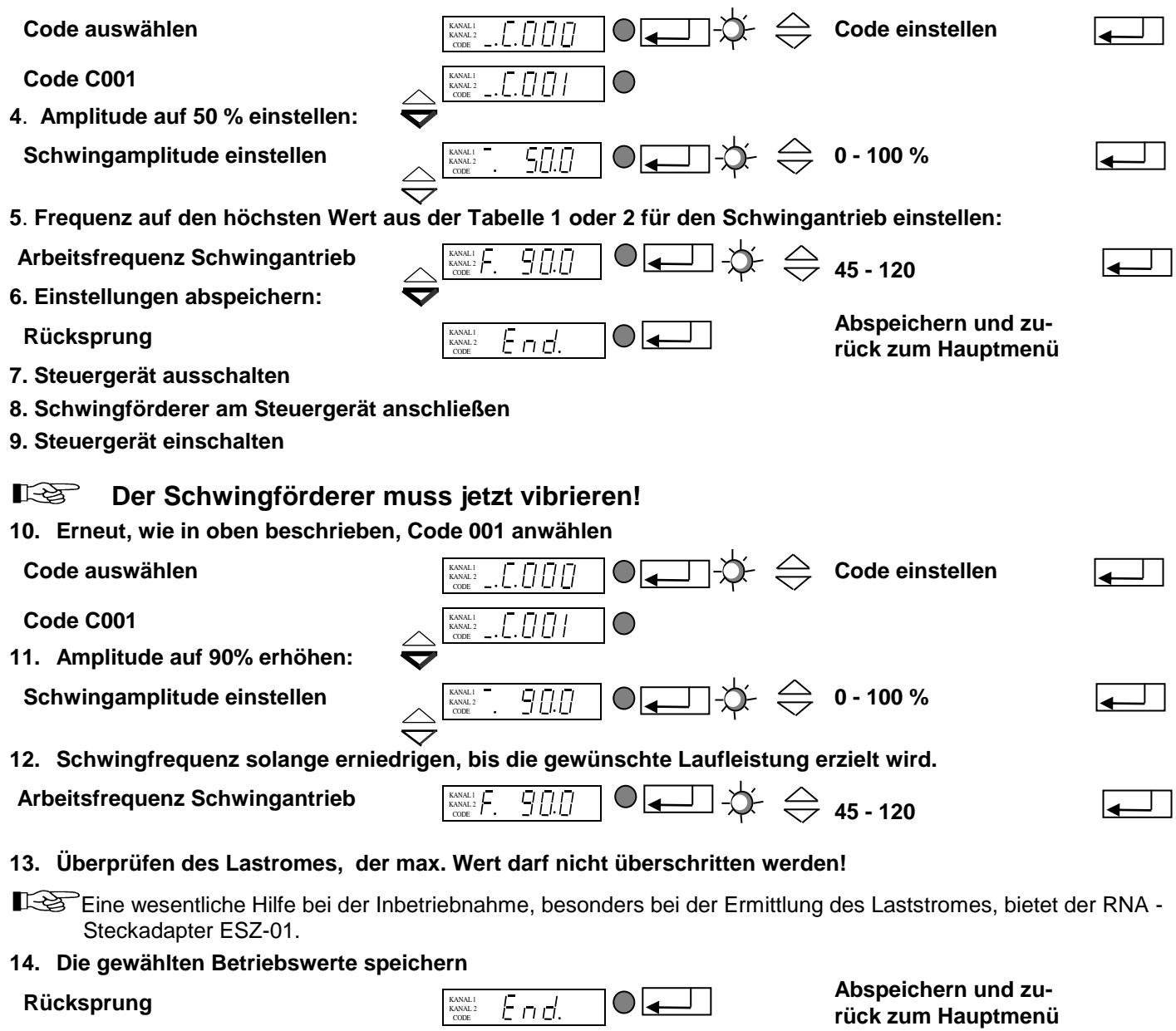

Wenn unklar ist, ob das Steuergerät in der werksseitigen Grundeinstellung ist, sollte nach Punkt 4.5.10 das Menü C210 "Parameter zurückholen" angewählt und die Grundeinstellung aufgerufen werden.

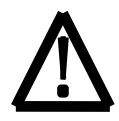

Schlägt während der Inbetriebnahme der Schwingförderer an (sehr lautes, metallisches Geräusch): **Steuergerät sofort abschalten!**

Bei einer Inbetriebnahme ohne Beachtung der oben angeführten Maßnahmen besteht de Gefahr der Zerstörung der Fördereinrichtung oder Teilen hiervon. In einem solchen Fall erlischt jeglicher Garantieanspruch!

Nach erfolgreicher Inbetriebnahme können der Sensorverstärker aktiviert, die Verzögerungszeiten und die Sanftanlauf-/Sanftauslaufzeiten eingestellt werden.

#### **3.2 Sensoreneingänge und Sensorver- knüpfungen**

In dem Steuergerät sind zwei Sensoreneingänge integriert. Staukontrolle, Füllstandskontrolle, Zyklusüberwachung sowie andere Überwachungsaufgaben sind hiermit zu realisieren. Es gelten die folgenden grundsätzlichen Festlegungen: Sensoreingang 1 wirkt auf Kanal 1, sofern im Menü C006 nichts anderes programmiert ist., Sensoreingang 2 ist für zusätzliche Funktionen vorgesehen, siehe Sensorverknüpfungen. Die Sensoreingänge können nur ausgewertet werden, wenn sie in Code C004 und C005 aktiviert sind. Den Sensoranschluß (Steckverbindung XS3) zeigt das Anschlußbild.

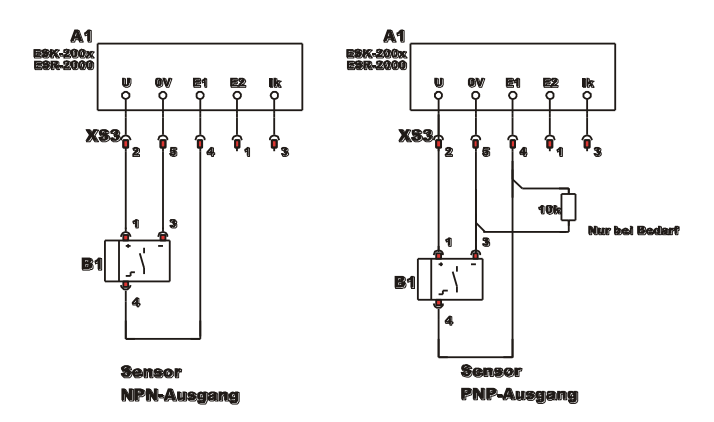

Abb.: Anschlußbild Sensoren NPN / PNP

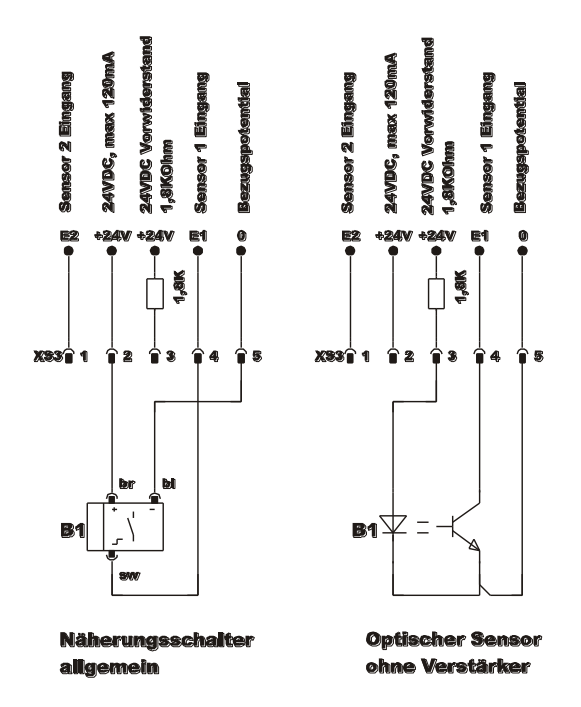

Abb.: Anschlußbild Sensor am Verteiler

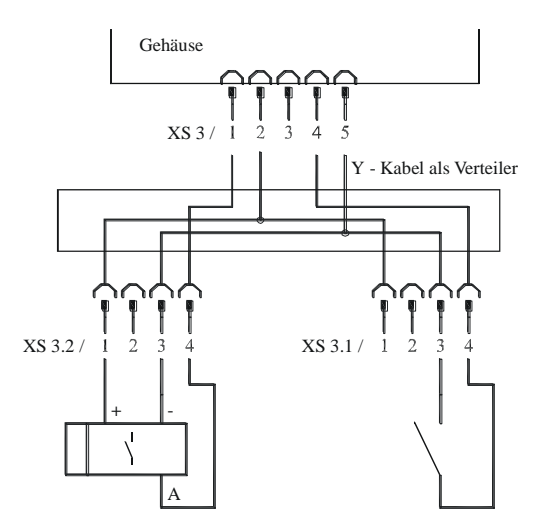

Anschluß eines Sensors und eines Kontaktes mit Adapter.

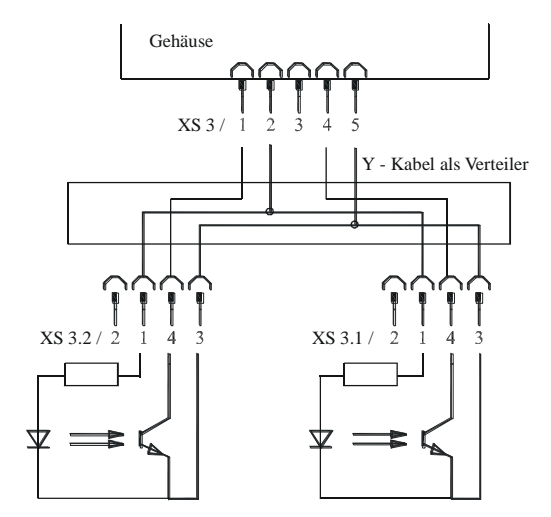

Verstärkerlose Fotozellen mit externem Vorwiderstand 1,8 kOhm, 0.25W Widerstand im Stecker eingelötet.

#### **3.3 Statusausgänge und Relais**

Die Statusausgänge dienen der Ferndiagnose über den Betriebszustand des Steuergerätes oder der Verknüpfung von mehreren Steuergeräten untereinander. Sie sind als frei verfügbare NPN-dotierte Transistorstrecken ausgeführt und potentialfrei.

Beim Statusausgang **BEREIT** ist die Transistorstrecke immer dann durchgeschaltet, wenn das Steuergerät am Netz angeschlossen und mit dem Netzschalter eingeschaltet ist.

Der Statusausgang **AKTIV** fordert zum Durchschalten die gleichen Bedingungen wie Bereit. Zusätzlich muß der Kanal 1 aktiv arbeiten, bei STAU, OFF oder STOP sperrt der Transistor. Die Statusausgänge sowie die externe Freigabe sind über die Steckverbindung XS4 zu verdrahten.

Die beiden Relais haben unterschiedliche Funktionen. K1 arbeitet als Statusrelais parallel zum Statusausgang **AKTIV**. K2 übernimmt entweder die verzögerte Abschaltung (4 Sek.)einer Blasluft oder die Funktion einer Zyklusüberwachung für einen der beiden Sensorkanäle.

Die Anschlüsse sowie die Kabeleinführung erfolgt an der rechten Steuergeräteseite. Die Klemmleiste ist hinter der Steuergerätewand.

## **4. Bedienung**

## **4.1 Allgemeines**

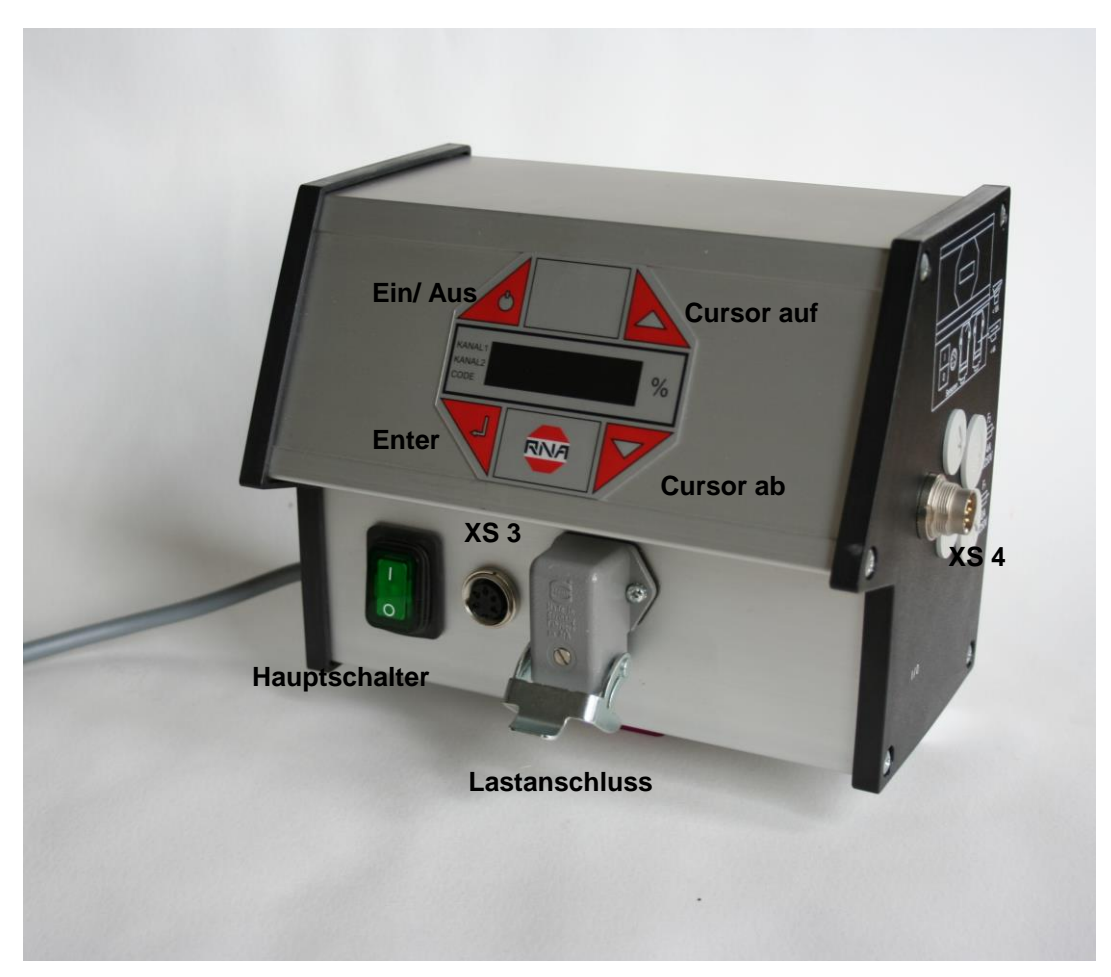

## **Steckverbindungen des Steuergerätes**

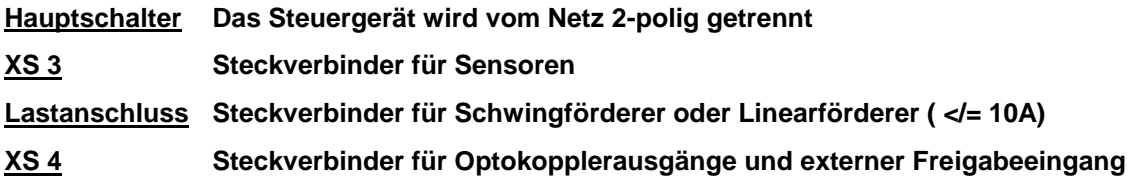

## **Das Display des Steuergerätes (Folientastatur)**

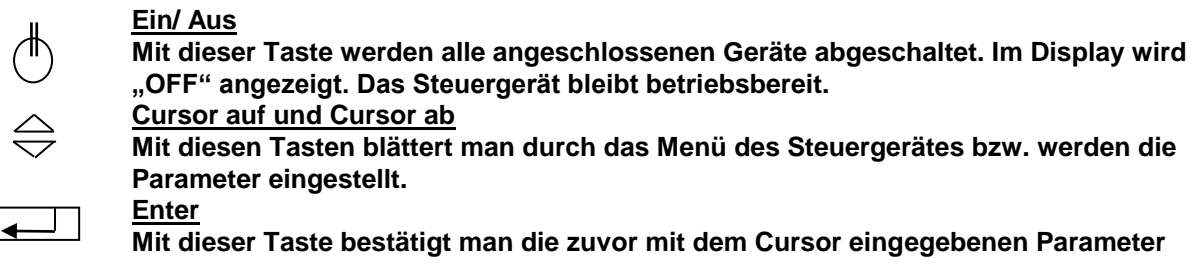

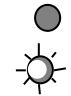

**Dezimalpunkt im Display**

**Der Dezimalpunkt blinkt nicht, es kann keine Eingabe vorgenommen werden.** 

**Der Dezimalpunkt blinkt, es kann eine Eingabe vorgenommen werden.**

#### **4.2 Einschalten des Steuergerätes**

Zur Inbetriebnahme wird das Steuergerät mit dem Hauptschalter eingeschaltet. Es erscheint eine Anzeige des Hauptmenüs, die den zuletzt eingestellten Sollwert (Zuführleistung des Schwingförderers oder Linearförderers) zeigt.

KANAL 1 KANAL 2 CODE

Abhängig vom Schaltzustand des Gerätes können alternativ auch folgende Anzeigen erscheinen:

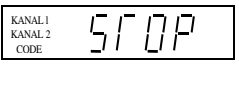

Die externe Freigabe wurde aktiviert, ist aber dem Gerät im Augenblick entzogen.

(mittlere Priorität)

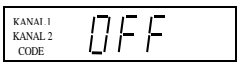

Das Gerät wurde mit der linken oberen Taste auf der Folientastatur ausgeschaltet, alle Funktionen sind gesperrt. (hohe Priorität)

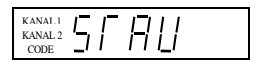

Der Sensor zur Stauüberwachung ist belegt, dadurch wurde der Schwingförderer ausgeschaltet. (niedrige Priorität)

#### **4.3 Hauptmenü/ Einstellen und Anzeigen des Sollwertes.**

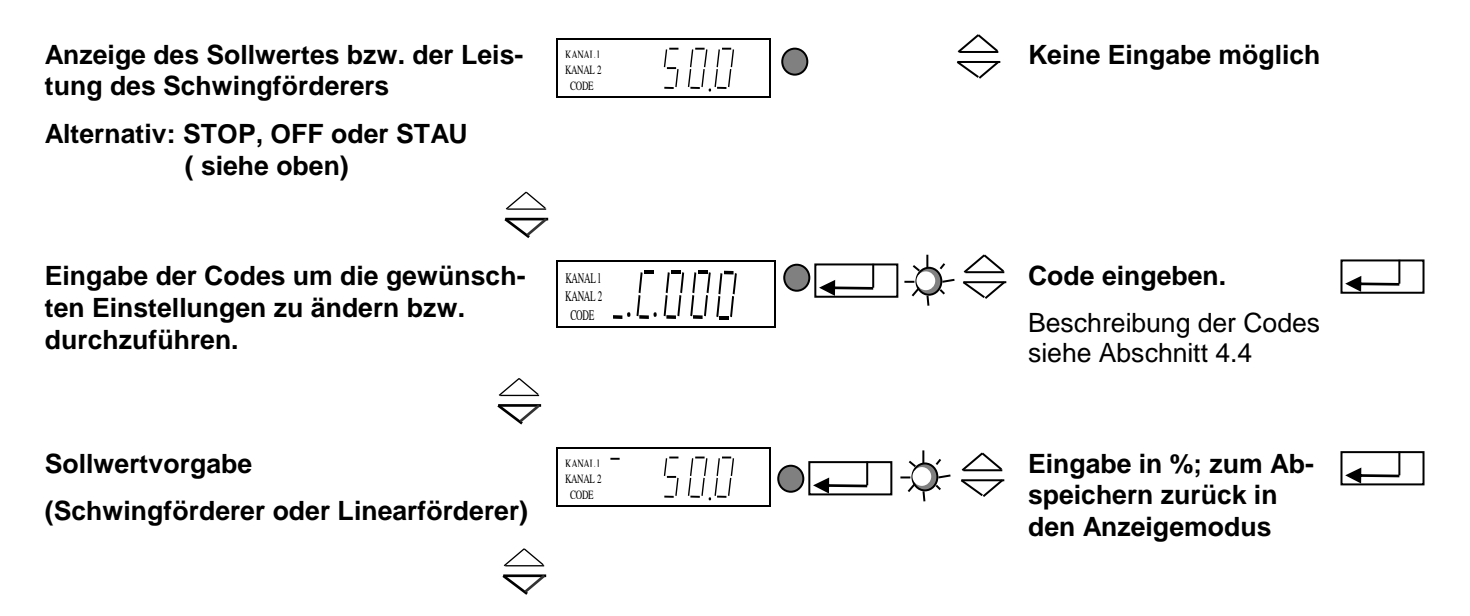

Aus diesen drei Grundanzeigen des Hauptmenüs kann mit Hilfe der Cursortasten (UP/ DOWN) im Hauptmenü geblättert werden. In den einzelnen Punkten des Hauptmenüs kann jeweils durch Drücken der ENTER- Taste der Menüpunkt zur Einstellung bzw. Änderung aktiviert werden. Nach dem Drücken der ENTER- Taste blinkt der Dezimalpunkt. Jetzt sind Änderungen mit Hilfe des Cursortasten (UP/DOWN) möglich. Die Eingaben werden durch erneutes Drücken der ENTER- Taste bestätigt. Der Dezimalpunkt blinkt nicht mehr. Mit Hilfe der Cursortasten kann weiter im Menü geblättert werden. Die Vorgehensweise gilt sinngemäß auch für die nachfolgend beschriebenen Code- Menüs.

Alle im Folgenden dargestellten Displayanzeigen geben die Werkseinstellung wieder. Weicht die tatsächliche Anzeige im Steuergerät hiervon ab, wurde die Werkseinstellung anwendungsspezifisch in den einzelnen Codes geändert.

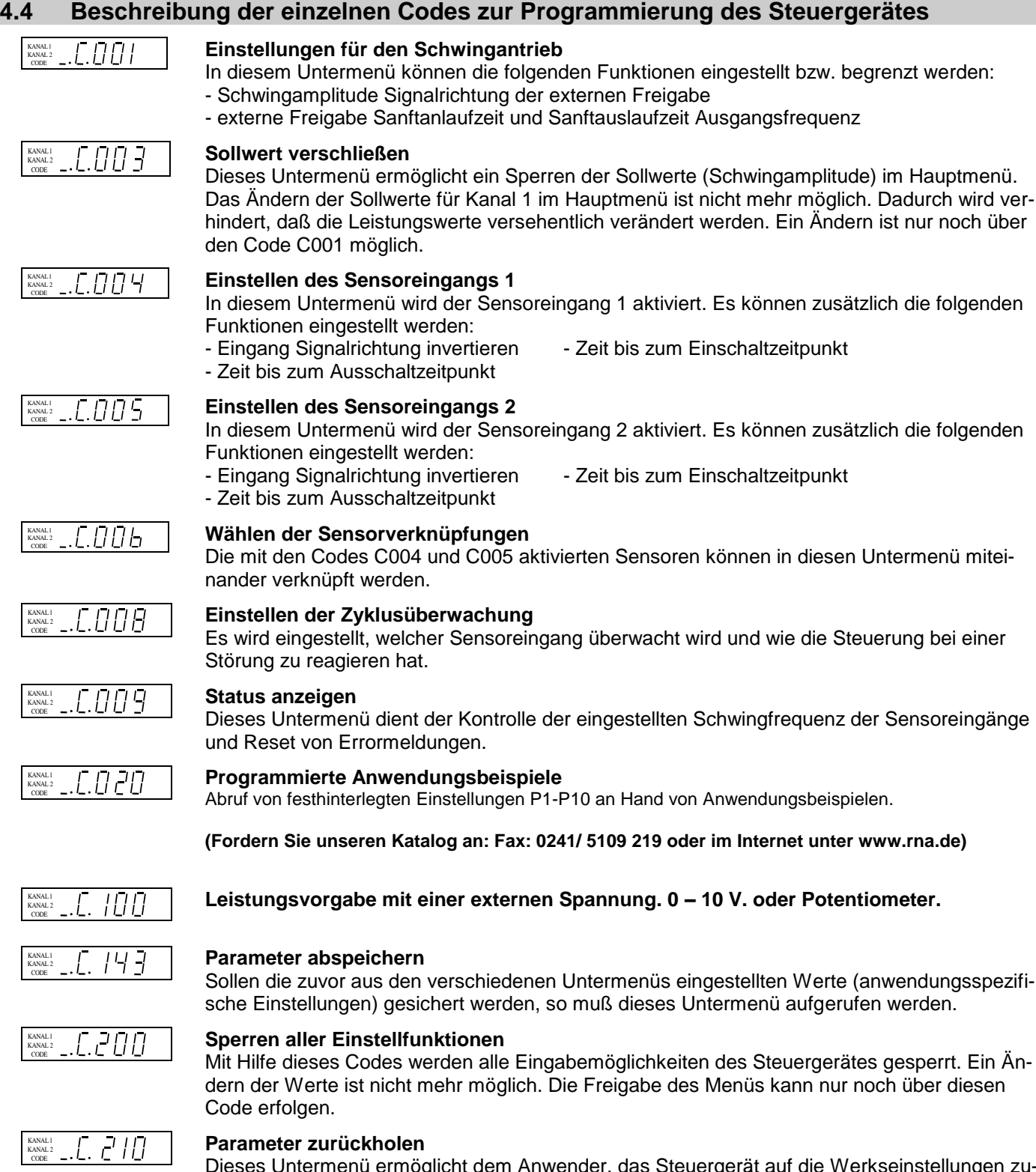

Dieses Untermenü ermöglicht dem Anwender, das Steuergerät auf die Werkseinstellungen zurück zu stellen. Sind zuvor anwendungsspezifische Einstellungen abgespeichert worden, so kann das Steuergerät auch auf diese eingestellt werden.

#### **4.5 Anwendungsspezifische Veränderungen der Werkseinstellungen**

## **4.5.1 Code C001 für den Leistungsausgang**

**Ziel:** Einstellen und Begrenzen der Schwingamplitude, der externen Freigabe, der Sanftanlauf- und Sanftauslaufzeit.

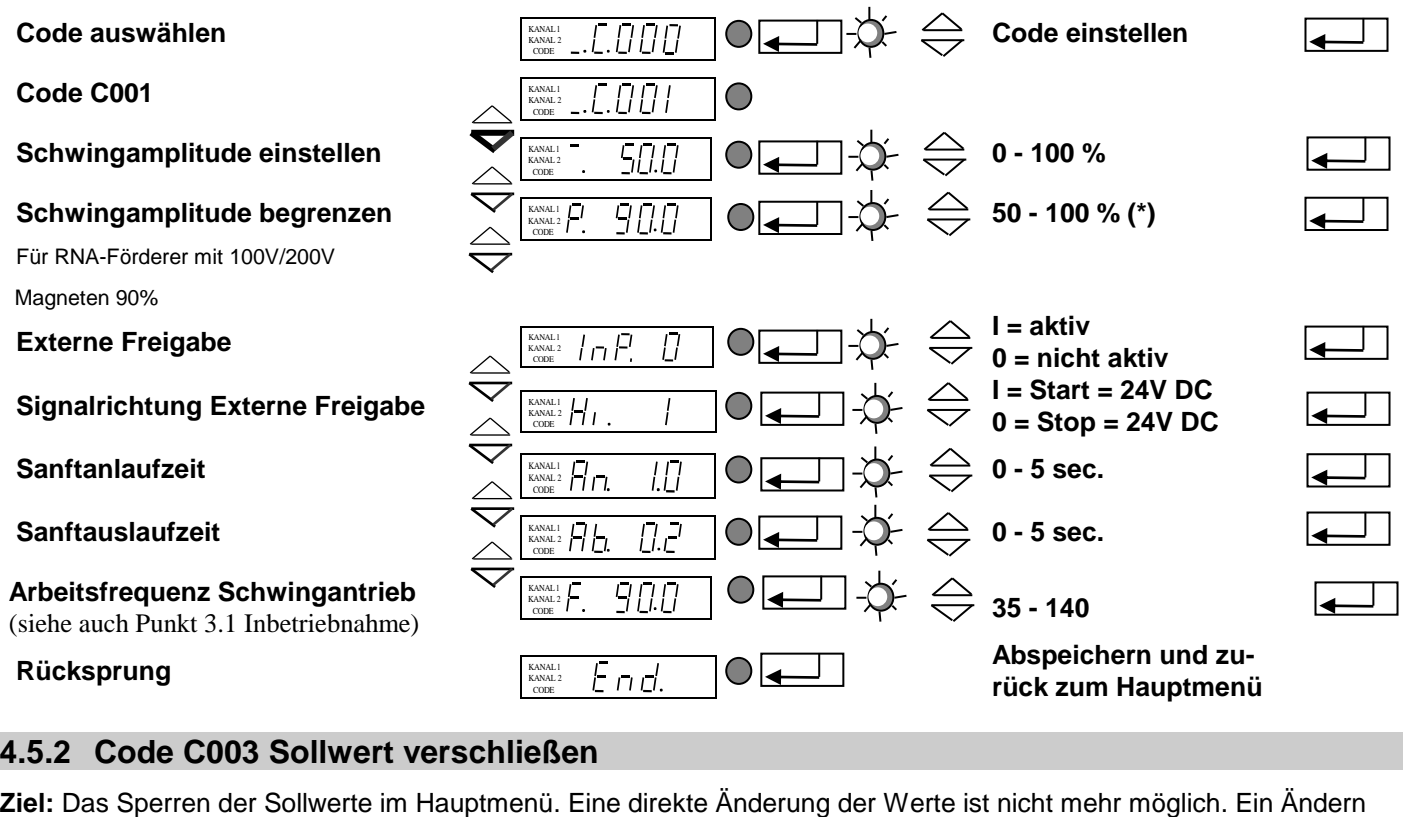

ist nur noch über Code C001 möglich. **Code einstellen Code auswählen**  $\Gamma$   $\Pi\Pi\Pi$  $\Box$ KANAL l KANAL 2 CODE

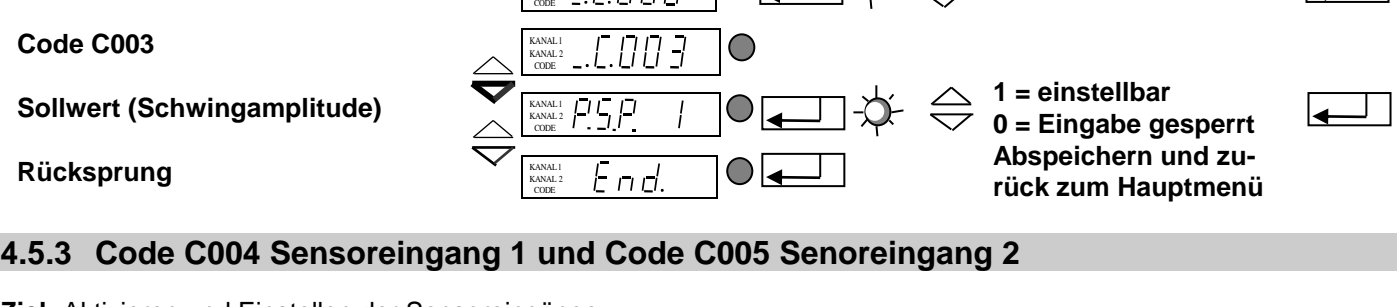

**Ziel:** Aktivieren und Einstellen der Sensoreingänge

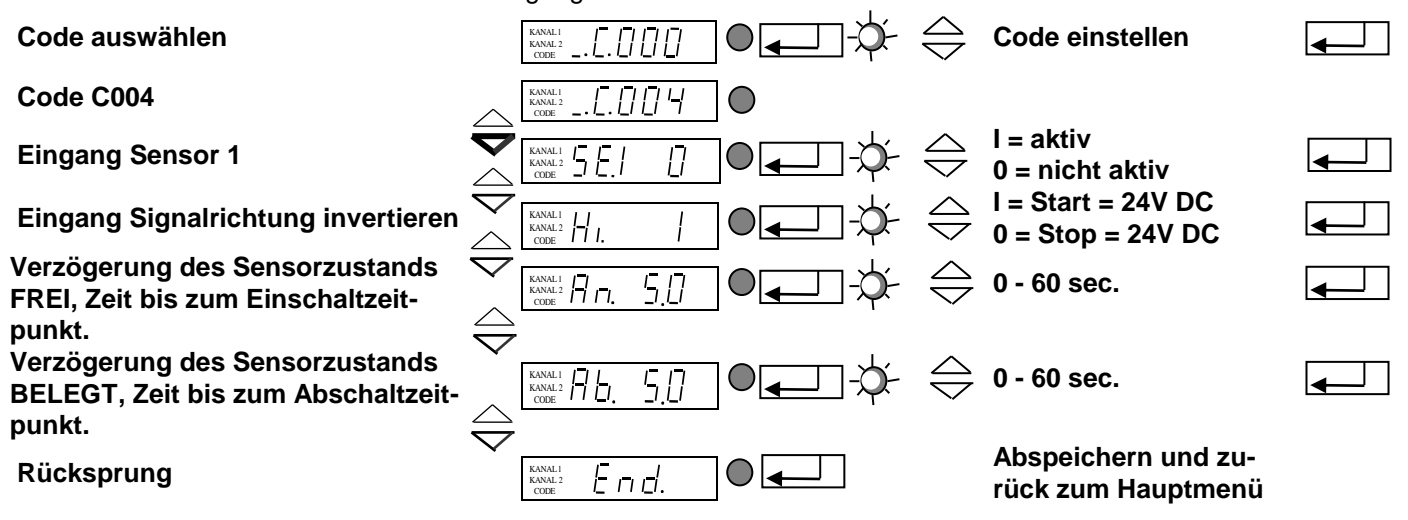

Für Code C005 (Sensoreingang 2) sinngemäße Anwendung.

## **4.5.4 Code C006 Sensorverknüpfungen**

**Ziel:** Verknüpfung der zwei zuvor aktivierten Sensoreingänge.

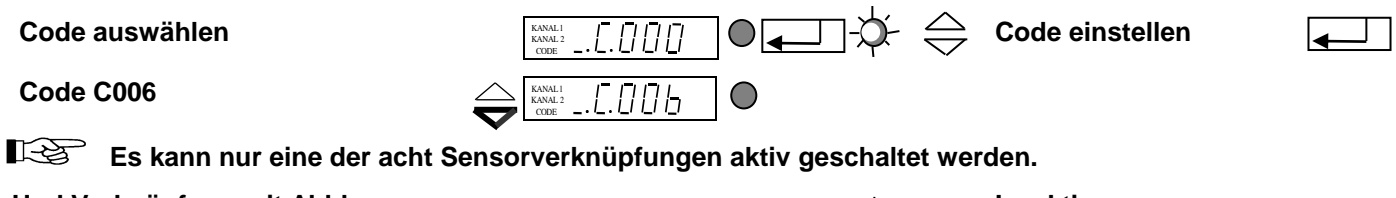

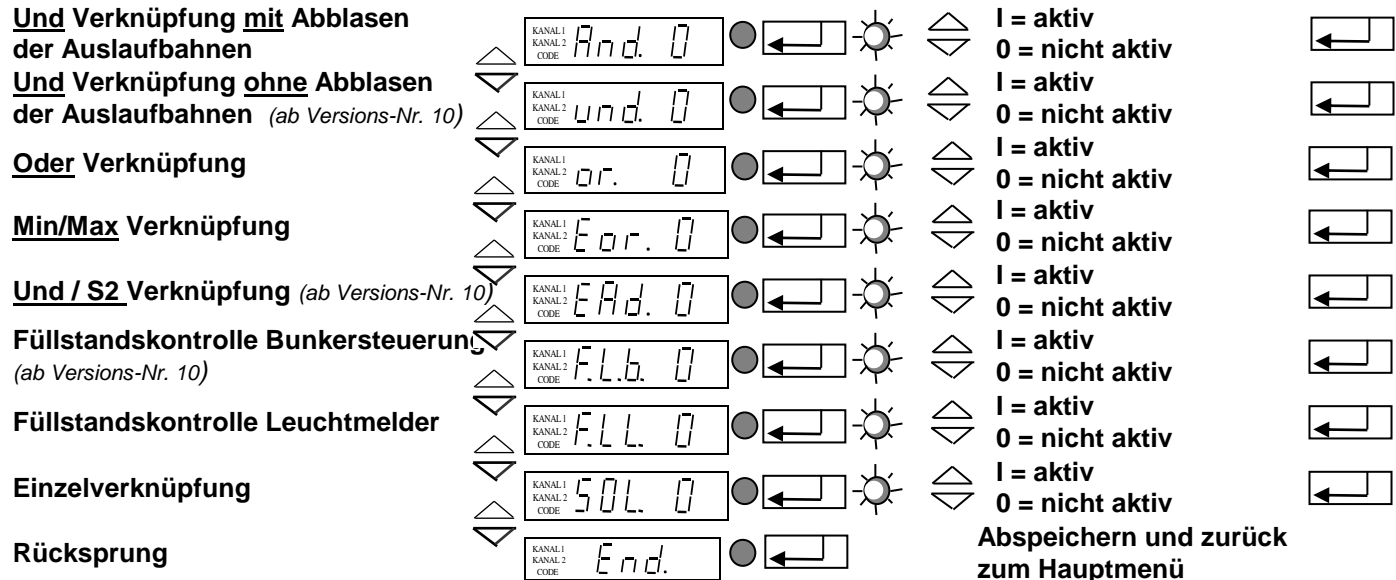

#### **Eine kurze Beschreibung der einzelnen Verknüpfungen**

**Und (AND) Verknüpfung der beiden Sensoreingänge mit Abblasen der Auslaufbahnen. Beispiel:**

> **Anwendung: Zuführanlagen zwei-bahnig mit Staukontrolle. Lösung: Bahn 1 (Sensor 1) befüllt = Bahn 1 abblasen (Relais K1) Bahn 2 noch frei Bahn 2 (Sensor 2) befüllt = Bahn 2 abblasen (Relais K2) Bahn 1 noch frei Bahn 1 + Bahn 2 befüllt = Schwingförderer (Kanal 1) Stop ca. 4 s später Blasluftstop**

- **Und (UND) Verknüpfung der beiden Sensoreingänge ohne Abblasen der Auslaufbahn. Der Schwingförderer (Kanal 1) schaltet ab, wenn beide Sensoren belegt sind. Die Sortierluft kann über Relais K2 verzögert (4 s) abgeschaltet werden.**
- **Oder Verknüpfung der beiden Sensoreingänge. Der Schwingförderer (Kanal 1) schaltet ab, wenn einer der beiden Sensoren belegt wird. Die Sortier luft kann über Relais K2 verzögert (4s) abgeschaltet werden.**
- **Min/Max Verknüpfung der beiden Sensoreingänge. Der Schwingförderer schaltet ab , wenn beide Sensoren belegt sind. Erst nach Freiwerden beider Sensoren schaltet der Schwingförderer (Kanal 1) wieder ein. Relais K1 schaltet mit Abschalten des Schwingförderers. Relais K2 schaltet 4 s später (Blasluftabschaltung)**

## **Und / S2 Verknüpfung**

**Der Schwingförderer (Kanal 1) schaltet ab, wenn beide Sensoren belegt sind. Das Einschalten erfolgt mit Freiwerden von Sensor 2. Die Sortierluft kann über Relais K2 verzögert ( 4s) abgeschaltet weden.**

- **Füllstandskontrolle zur Bunkersteuerung Sensor 2 schaltet das Relais K1 entsprechend der eingegebenen Verzögerungszeit (C005). Wird der Sensor 1 abgedunkelt, so fällt Relais K1 ab. (Bunkerverriegelung).**
- **Anwendung: Sensor 1 = Staukontrolle; Sensor 2 = Füllstandskontrolle; Relais K1 = Ansteuerung Bunker Füllstandskontrolle mit Leuchtmelder**

**Sensor 2 schaltet das Relais K1 entsprechend der eingegebenen Verzögerungszeit (C005).**

**Anwendung: Sensor 2 wird als Füllstandskontrolle (z.B. LC-N 24V DC) genutzt. Relais K1 schaltet einen Leuchtmelder:** *Schwingförderer oder Linearförderer leer***.**

## **4.5.5 Code C008 Zykusüberwachung**

**Ziel:** Überwachung der Sensoren 1 (Staukontrolle) und /oder 2.

Bei Aktivierung der Zyklusüberwachung dürfen in Code C006 die Verknüpfungen "AND, SOL" nicht aktiviert **sein!!!**

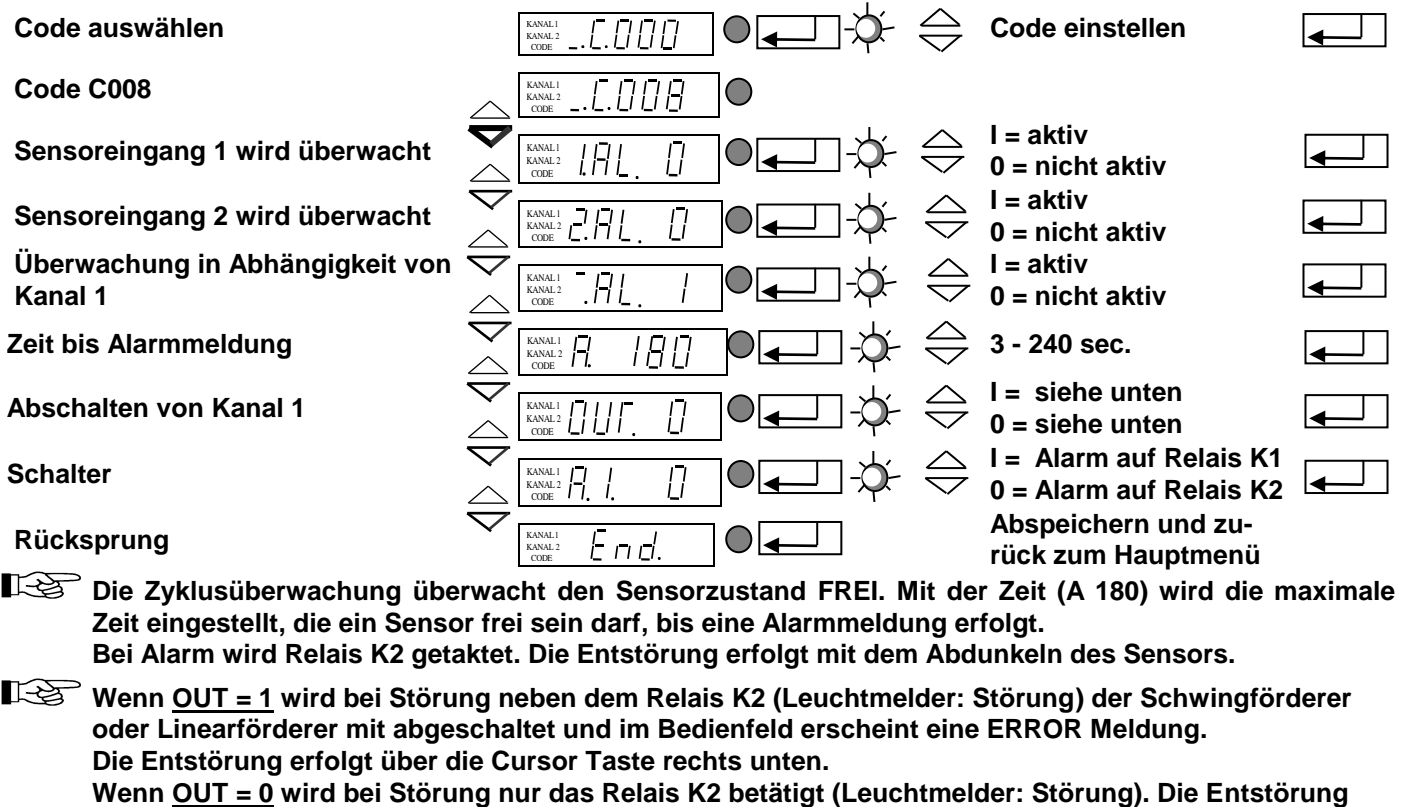

**erfolgt automatisch mit Belegen des Sensor 1.**

Wenn A.I. = 1 wird bei Störung Relais K1 getaktet (Schalter Umschaltung von Relais K2 nach K1).

#### **4.5.6 Code C009 Status anzeigen / Rücksetzen ERROR-Meldungen**

**Ziel:** Kontrolle der eingestellten Schwingfrequenz und der Sensoreingänge.

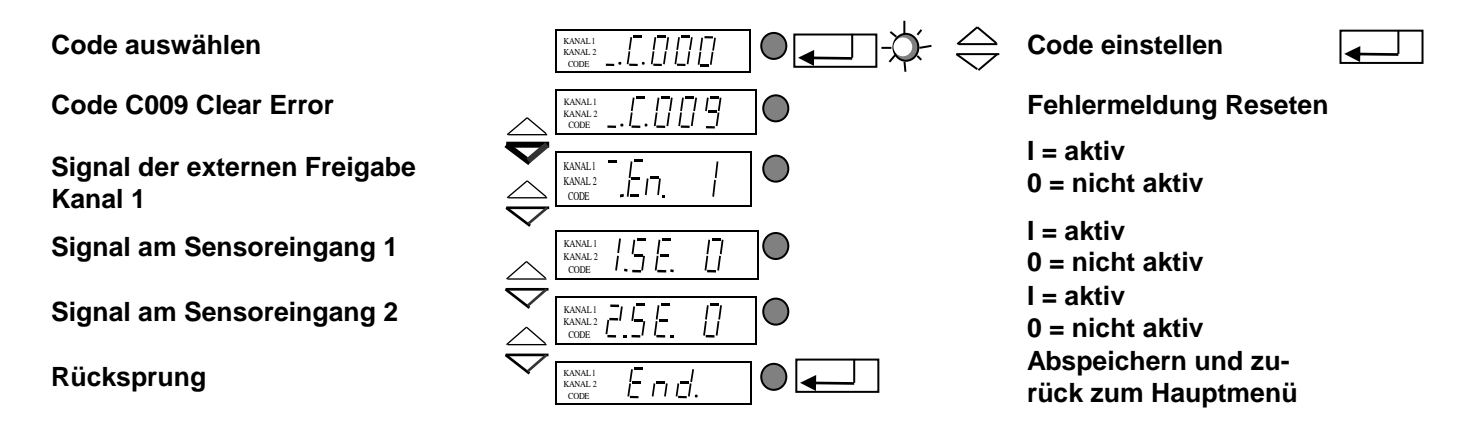

#### **4.5.7 Code C200 Sperren aller Codeeingaben**

**Ziel:** Ein ( versehentliches) Ändern der eingestellten Werte durch den Benutzer ist nicht mehr möglich.

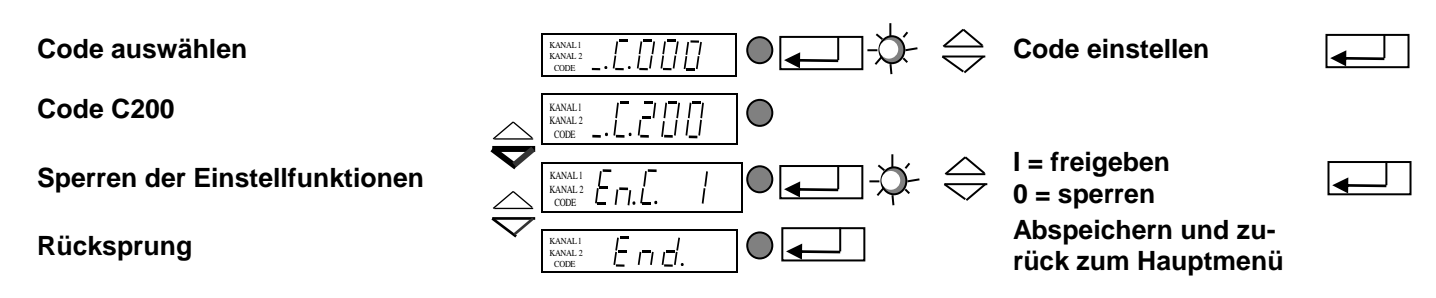

**Es wird nur noch Code C200 angenommen!!! Ändern der Sollwertvorgaben für Kanal 1 und 2 ist im Hauptmenü (siehe 4.3) möglich.**

#### **4.5.8 Code C100 Leistungsvorgabe mit einer externen Spannung**

**Ziel: Sollwertverstellung mit externer Spannung**

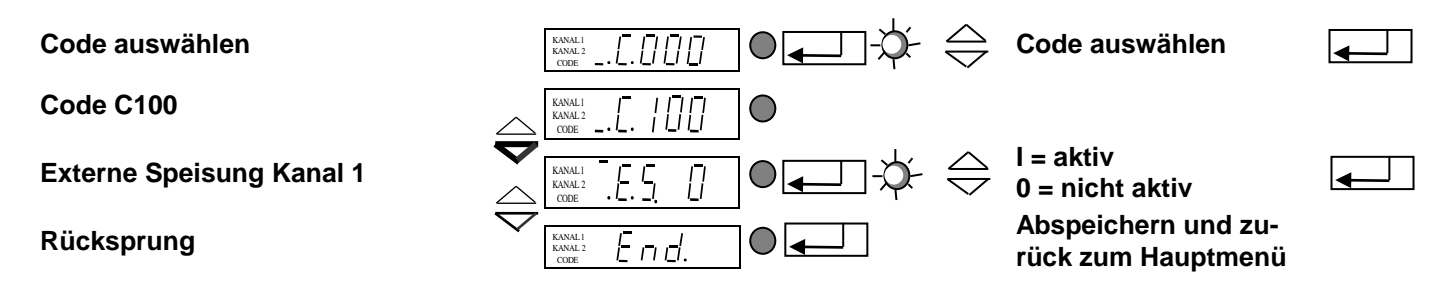

Wird die externe Speisung aktiviert, so ist der zuletzt eingestellte digitale Leistungswert (%) die mini**male Leistung für 0 Volt. Die maximale Leistung für 10 Volt ist mit dem Parameter P in C001 ein- zustellen.**

Die externe Spannung ist im Steuergerät an Klemme 31,32 und 33 anzuschließen. **Klemme 31 = +10V Klemme 32 = E Klemme 33 = 0V**

**Weitere Informationen hierzu finden Sie unter www.rna.de** 

#### **4.5.9 Code C143 Parameter abspeichern**

**Ziel:** Abspeichern von anwendungsspezifischen Parametern

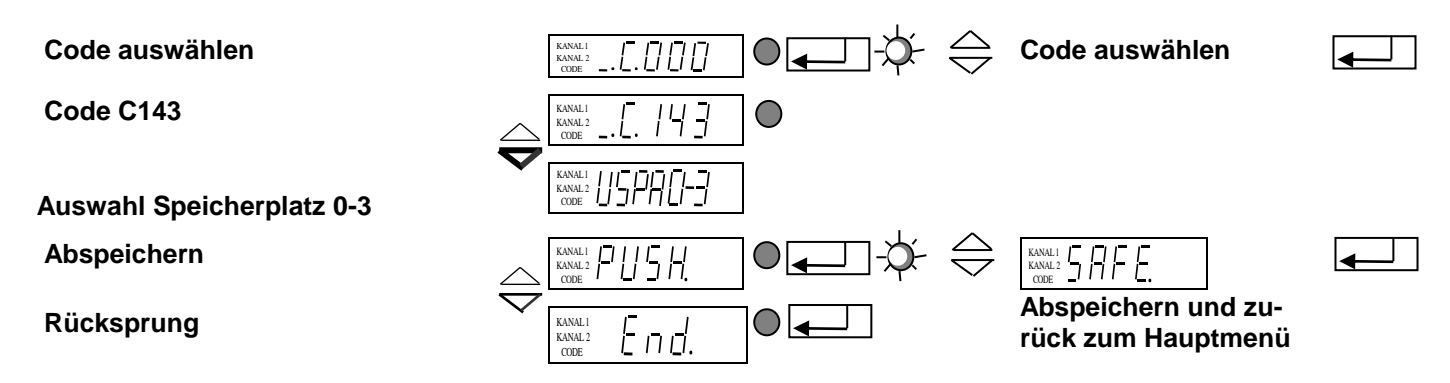

**Nach Bestätigen von PUSH durch ENTER werden die gewählten Parameter durch Drücken einer Cursortaste separat abgelegt.**

#### **4.5.10 Code C210 Parameter zurückholen**

**Ziel:** Zurücksetzen auf Werkseinstellung bzw. Zurückholen der abgespeicherten anwendungsspezifischen Einstellungen

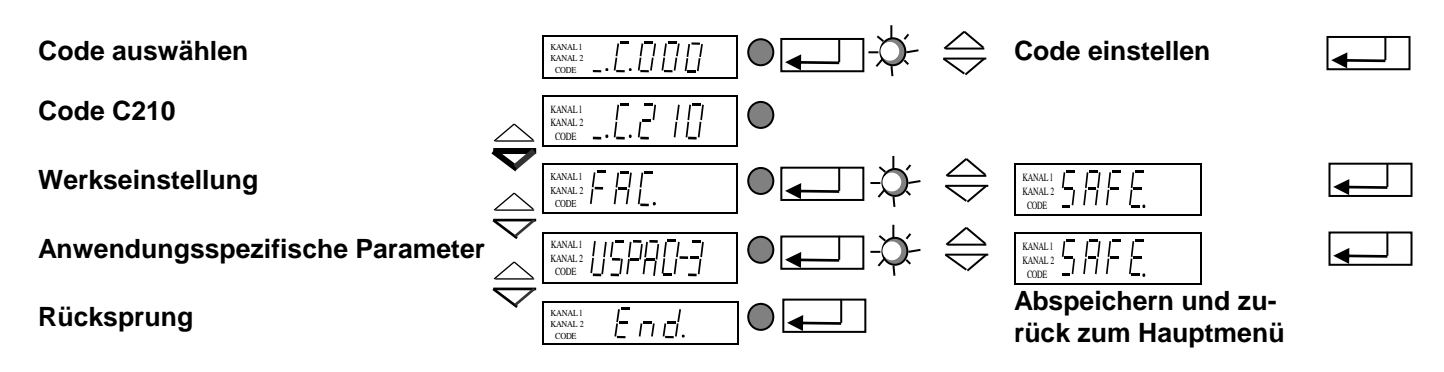

**FAC Anwahl und Bestätigung von FAC. macht die Werkseinstellung gültig** 

KANAL l KANAL 2 CODE

KANAL 1<br>KANAL 2 CODE

KANAL l

CODE

KANAL l KANAL 2 CODE

'Erinain

US.PA. Anwahl und Bestätigen von US.PA holt die zuvor unter C143 abgespeicherten anwendungs**spezifischen Parameter zurück.**

#### **4.5.11 Fehlermeldungen**

Tritt während des Betriebes eine Störung auf, schaltet das Steuergerät sich selbsttätig aus und zeigt im Wechsel blinkend mit ERROR einen Kurztext an. Das Gerät behält diese Fehlermeldung auch über eine Netztrennung hinaus gespeichert, bis die Fehlermeldung in C009 zurückgesetzt wird

#### **Überlastbegrenzung**

Die Ausgangsleistung liegt oberhalb der zulässigen Grenze.

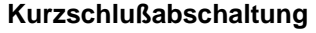

Während des Betriebes ist ein Kurzschluß aufgetreten.

#### **Überspannungsabschaltung**

Die Netzspannung ist oder war zu hoch.

#### **Spitzenstrombegrenzung**

Es ist eine unzulässig hohe Stromspitze aufgetreten.

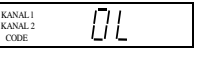

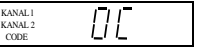

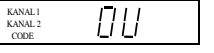

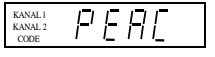

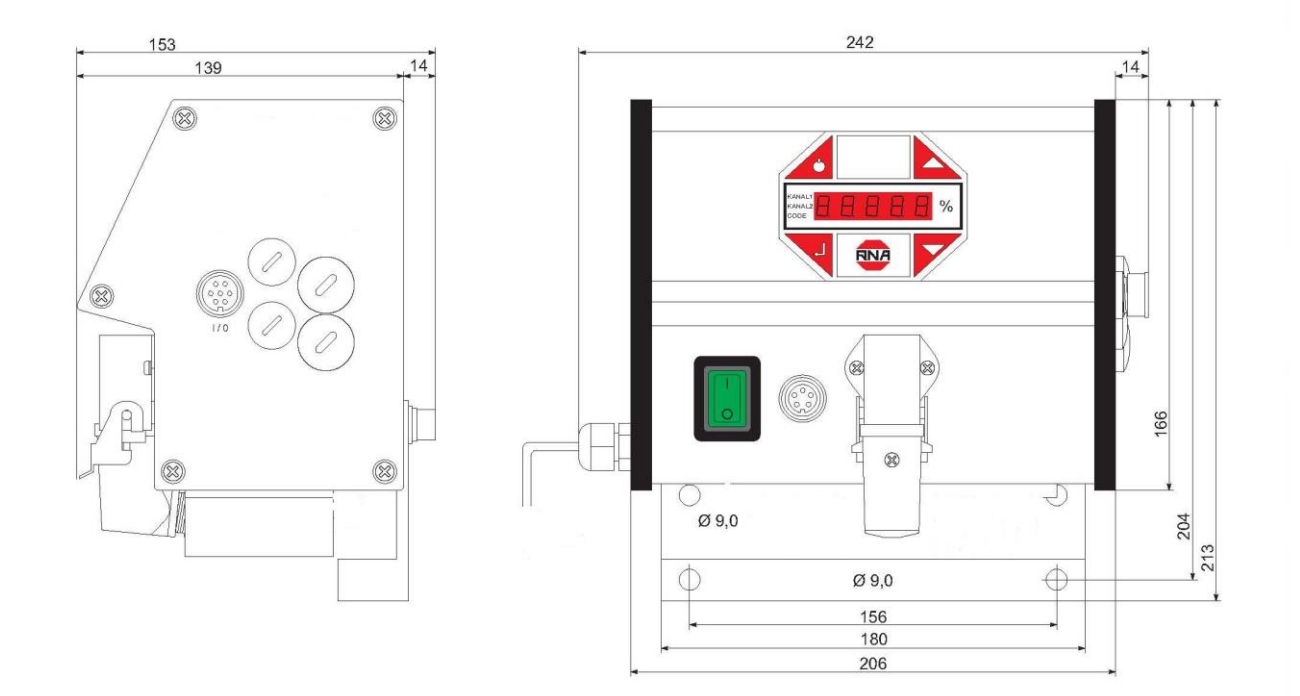

## **6 Anschlussschaltbild**

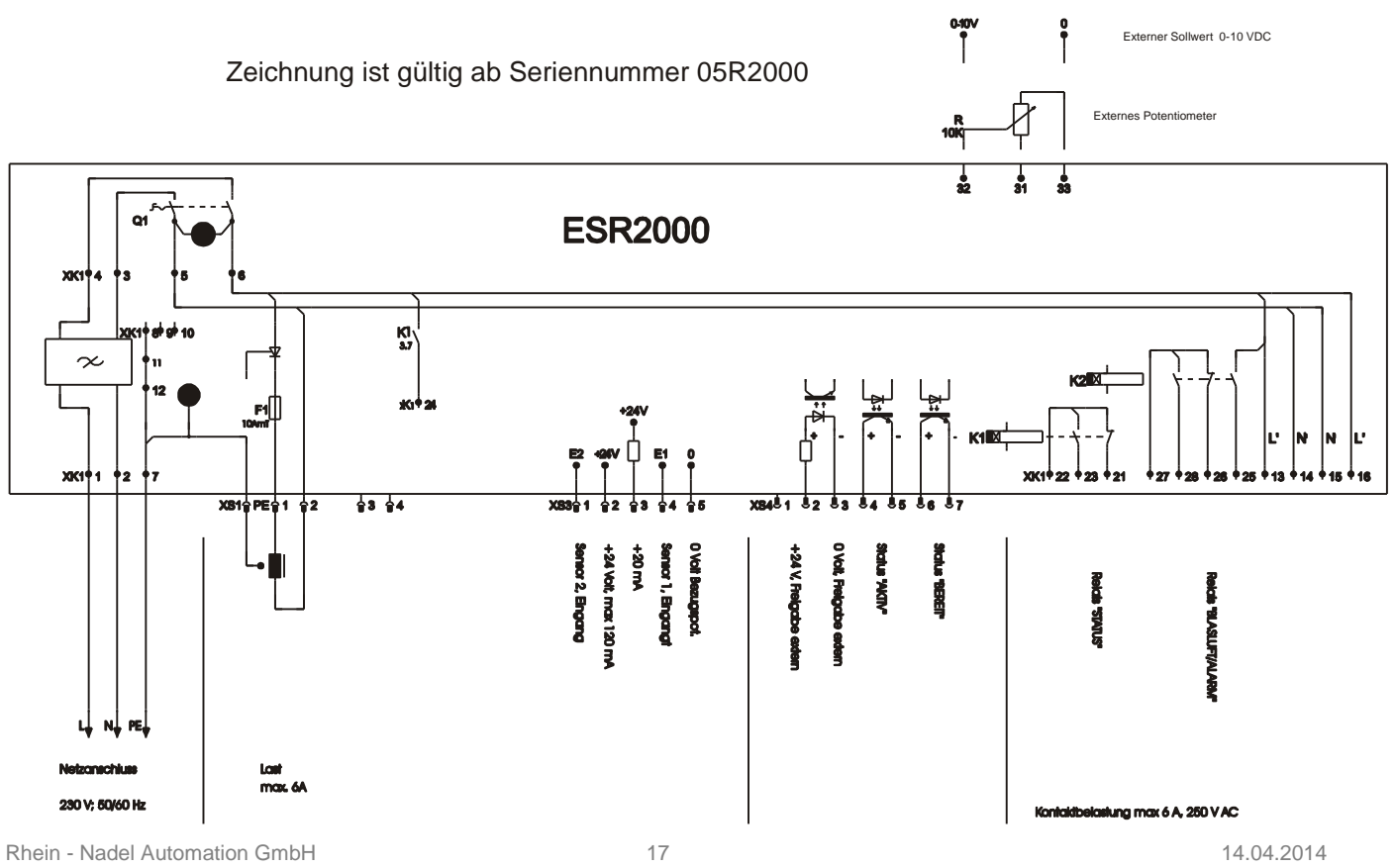

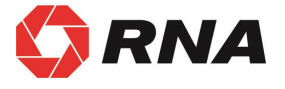

# D

## **Rhein-Nadel Automation GmbH**

Reichsweg 19/23 • D - 52068 Aachen Tel (+49) 0241/5109-159 Fax +(49) 0241/5109-219 Internet www.rna.de Email vertrieb@rna.de

## **Rhein-Nadel Automation GmbH**

Zweigbetrieb Lüdenscheid Nottebohmstraße 57 · D - 58511 Lüdenscheid Tel (+49) 02351/41744 • Fax (+49) 02351/45582

Email werk.luedenscheid@rna.de

#### **Rhein-Nadel Automation GmbH**

Zweigbetrieb Ergolding Ahornstraße 122 • D - 84030 Ergolding Tel (+49) 0871/72812 Fax (+49) 0871/77131

Email [werk.ergolding@rna.de](mailto:werk.ergolding@rna.de)

#### **PSA Zuführtechnik GmbH**

Dr. Jakob-Berlinger-Weg 1 • D - 74523 Schwäbisch Hall Tel +49 (0)791/9460098-0 Fax +49 (0)791/9460098-29 Email info@psa-zt.de

# $(CH)$

## **HSH Handling Systems AG**

Wangenstr. 96 · CH - 3360 Herzogenbuchsee Tel +(41) 062/95610-00 Fax (+41) 062/95610-10 Internet www.rna.de • Email info@handling-systems.ch

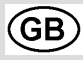

## **RNA AUTOMATION LTD**

Hayward Industrial Park Tameside Drive, Castle Bromwich GB - Birmingham, B 35 7 AG Tel (+44) 0121/749-2566 Fax (+44) 0121/749-6217 Internet www.rna-uk.com Email rna@rna-uk.com

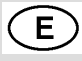

## **Vibrant S.A.**

Pol. Ind. Famades C/Energia Parc 27 E - 08940 Cornella Llobregat (Barcelona) Tel (+34) 093/377-7300 Fax (+34) 093/377-6752 Internet www.vibrant-rna.com • Email info@vibrant-rna.com